Случай конечно достаточно редкий, но может случиться с каждым. При наличий доступа базе данных можно вполне восстановить забытый пароля администратора Alfresco.

Прежде чем выполнять дальнейшие действия с базой, не забудьте сделать ее бэкап, чтобы не было еще хуже чем сейчас.

Информацию об учетной записи администратора Alfresco можно взять из файла:

## **alfresco-global.properties**

Строка вида:

1 alfresco\_user\_store.adminusername=admin

Вначале нужно выполнить SQL запрос к базе alfresco для того чтобы выяснить, идентификационные параметры учетной записи администратора и его пароль:

```
1
SELECT anp1.node_id,
2
3
4
FROM alf_node_properties anp1
5
6
7
8
WHERE aq1.local_name = 'password'
9
10
                anp1.qname_id,
                anp1.string_value
               INNER JOIN alf_qname aq1 ON aq1.id = anp1.qname_id
               INNER JOIN alf_node_properties anp2 ON anp2.node_id = anp1.node_id
              INNER JOIN \text{alf} qname \text{aq2} ON \text{aq2} id = \text{anp2} qname \text{Id} AND aq2.local_name = 'username'
              AND anp2.string value = ' admin'
```
После выполнения запроса, вы увидите что-то вроде следующего:

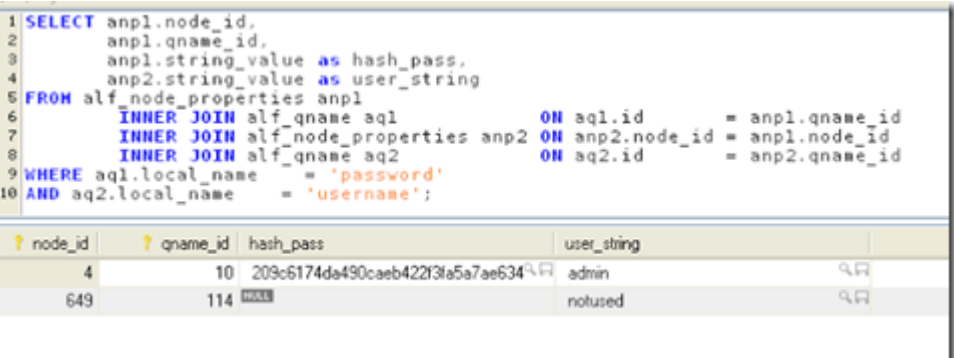

В этом примере мы видим, что паролем для администратора установлено значение

MD5 хэш для записи 'admin'. Вы можете установить его в какое-либо другое хешзначения MD5, но тогда нужно вычислить новое значение хэша MD5.

Намного проще, установить его в значение по умолчанию, соответствующее 'admin': '209c6174da490caeb422f3fa5a7ae634'. Затем, когда вы можете снова войти в Alfresco вы сможете изменить пароль на что-то другое.

Чтобы обновить пароль, выполните следующий SQL запрос:

1 **UPDATE** alf\_node\_properties 2 **SET** string\_value='209c6174da490caeb422f3fa5a7ae634' 3 **WHERE** 4 5 6 node\_id=NODEID **AND** qname\_id=QNAMEVALUEA

Или, из примера, показанного на рисунке выше:

```
1
UPDATE alf_node_properties
2
SET string_value='209c6174da490caeb422f3fa5a7ae634′
3
WHERE
4
5
6
          node_id=4
          AND
           qname_id=10
```
После внесения изменений не забудьте перезапустить сервер Alfresco:

**sudo** service alfresco restart

Информация для статьи взята: http://docs.alfresco.com/5.0/concepts/admin-password.html http://keytocontent.blogspot.ru/2011/09/resetting-forgotten-alfresco-admin.html